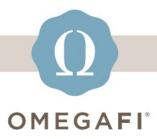

December 14, 2022

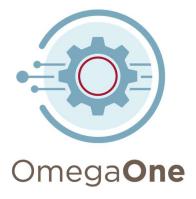

## Hi, Heather! Before you break for the holidays... pull and save reports from Fall 2022.

## **DOWNLOAD POINTS**

Go to Admin Tools > Manage Points.

Then, select the *Menu > Export*.

See <u>this article</u> if you need assistance.

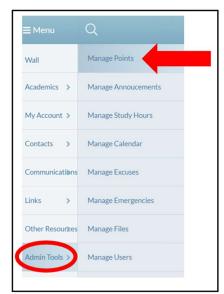

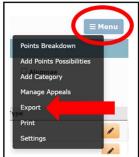

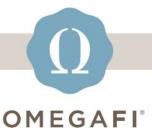

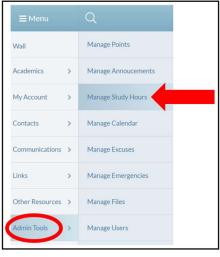

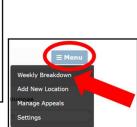

## DOWNLOAD STUDY HOURS

Go to Admin Tools > Manage Study Hours.

Then, select the Menu > Weekly Breakdown > Export.

See <u>this article</u> if you need assistance.

Pull these TODAY, it only takes a few minutes.

Visit the <u>OmegaOne Help Center</u> for additional resources.

softwaresupport@omegafi.com | OmegaOne Help Center